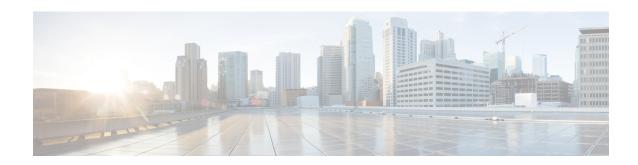

# **Graceful Handling of Out of Resource Situations**

Out of Resource Situation is an alarm or notification indicating that the resources of the router are used extensively and the resources are reaching their threshold limits. These situations can occur due to various reasons such as high number of routes, MAC addresses, interfaces, and Access Control List (ACEs). To exemplify, if the router fails to program high number of routes in its Network Processing Unit (NPU), OOR alarm can be trigerred. The OOR situations ultimately leads to traffic loss. By handling the OOR situation gracefully, you can avoid the traffic loss in the router.

NPU is an integrated circuit which has a feature set targeted at a networking application domain. The role of NPU is similar to the role of CPU (Central Processing Unit) in the computer. Integrated circuits in NPU handle data packets transmission in the routers. To enable the transmission of data packets, NPU uses several internal resources such as Forwarding Information Base (FIB), Input Logical Interface (INLIF), INLIF1, INLIF2, and Router Interface (RIF).

To ensure optimum traffic forwarding without any loss, it is crucial to monitor and ensure that the NPU tables are not out of resources. The router maintains default OOR threshold levels to alert you of the NPU resource usage.

The default values for OOR threshold levels are as follows:

- The **Red** state occurs when 95% or more of the router's hardware resources are in-use.
- The **Yellow** state occurs when 80% or more of the router's hardware resources are in-use.
- The **Green** state indicates that less than 80% of the router's hardware resources are in-use and there's favorable utilization of hardware resources.
- Out of Resource Handling of FIB Resources, on page 1
- Out of Resource Handling of Input Logical Interface and Router Interface Resources, on page 5

## **Out of Resource Handling of FIB Resources**

The main function of the FIB within routers/line-cards is to map destination IP prefixes/labels to potential egress interfaces. In order to achieve this, the FIB maintains multiple databases or hardware tables, such as:

• Forward Equivalence Class (FEC) and the Equal Cost Multi-Path Forward Equivalence Class (ECMP FEC): This database mainly stores information related to the IPv4 and IPv6 prefixes that the router has learnt. When a traffic packet reaches the router, it performs a FIB lookup on the destination prefix of the incoming packet. This lookup results in the FEC or ECMP FEC object for that particular prefix and it

provides information about the egress interface on the router through which the packet can reach its destination.

### **OOR Protection Mode**

When the FIB resource usage exceeds the red threshold, the system enters OOR protection mode.

In FEC OOR protection mode, the router doesn't allocate any FEC objects when it learns a new prefix, but assigns a pre-created drop FEC instead. The router drops incoming packets with destination IP addresses that were assigned the drop FEC.

In ECMP FEC OOR protection mode, the router chooses only the first path among multiple paths to forward traffic. When FEC or ECMP FEC usage drops below yellow threshold, the router reprograms the affected prefixes to normal FEC or ECMP FEC. Thereafter, the router resumes traffic flow.

## **Configuration Steps to Change OOR Threshold Levels**

The following section shows how to change the default threshold levels for OOR handling.

```
Router# conf t
Router(config)# oor hw threshold red 90
Router(config)# oor hw threshold yellow 75
Router(config)# commit
```

#### **Release Stale FEC Resources**

To release the stale FEC resources, execute the following command:

```
Router# clear cef
```

## **Verification of FEC Resources**

Use the **show controllers npu resources** command to verify FIB resources.

The **OOR State** in the output of the **show controllers npu resources** command changes when the router reaches an OOR situation. The **OOR State** changes from **Green** to **Yellow**, and finally to **Red** depending on the utilization of FEC or ECMP FEC resources.

```
Router# show controllers npu resources fec location 0/0/CPU0
HW Resource Information
   Name
                                 : fec
   Asic Type
                                 : Oumran
NPII-0
OOR Summary
       Estimated Max Entries
                               : 126976
       Red Threshold
                                 : 95 %
       Yellow Threshold
                                : 80 %
       OOR State
                                : Green
       Bank Info
                                : FEC
OFA Table Information
(May not match HW usage)
       ipnhgroup
                                 : 43058
                                 : 2
       ip6nhgroup
       edpl
                                 : 0
       limd
                                 : 0
```

```
punt
                                  : 19
                                  : 0
       iptunneldecap
       ipmcroute
                                  : 1
       ip6mcroute
                                  : 0
       ipnh
                                  : 0
       ip6nh
                                  : 0
                                  : 0
       mplsmdtbud
       ipvrf
                                  : 2
       ippbr
                                  : 0
       redirectvrf
       12protect
                                  : 0
       12bridgeport
                                  : 0
Current Hardware Usage
   Name: fec
       Estimated Max Entries
                                  : 126976
       Total In-Use
                                  : 43082
                                            (33 %)
       OOR State
                                  : Green
       Bank Info
                                  : FEC
      Name: hier 0
          Estimated Max Entries
                                : 126976
          Total In-Use
                                     : 43082
                                               (33 %)
          OOR State
                                    : Green
          Bank Info
                                     : FEC
```

## **Verification of EEDB Resources**

The router processes several entries and often stores these entries in the form of tables. These tables are further divided into smaller tables. These smaller tables are called as banks. The banks are often named as bank\_0, bank\_1, bank\_2, and so on. Router segregates the entries through these banks.

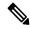

Note

**bank\_0** will always be indicated as completely utilized and in Red OOR state on the following routers and line cards:

- NCS-5501
- NCS-5501-SE
- NCS-5502
- NCS-5502-SE
- NC55-36x100G
- NC55-18H18F
- NC55-24x100G-SE
- NC55-24H12F-SE
- NC55-36x100G-S
- NC55-6x200-DWDM-S

This complete utilization of **bank\_0** must be ignored since it is reserved for internal usage regardless of the router configuration.

Use **show controllers npu resources encap** command to verify the usage of EEDB resources.

The **OOR State** in the output of the **show controllers npu resources encap** command changes when the router reaches an OOR situation. The **OOR State** changes from **Green** to **Yellow**, and finally to **Red** depending on the utilization of the EEDB resources.

```
Router# show controllers npu resources encap location 1/0/CPU0
HW Resource Information
 Name
                                : encap
 Asic Type
                                : Jericho
NPU-0
OOR Summary
  Red Threshold : 95 %
Yellow Threshold : 80 %
OFA Table Information
 (May not match HW usage)
  ipnh
                             : 13
  ip6nh
  mplsnh
                             : 0
                            : 0
  llnh
  srv6nh
                            : 0
  ipvrf
                            : 0
  mplsmdtbud
                            : 0
  iptunnelencap
   tep
                             : 0
 Current Hardware Usage
 Name: encap
    Name: bank 0
     Estimated Max Entries
                               : 4096
     Total In-Use
                               : 4096
                                          (100 %)
                               : Red
     OOR State
                              : 2022.Mar.15 05:33:14 UTC
     OOR State Change Time
     Bank Info
                                : phase=2 extended=no
    Name: bank 1
     Estimated Max Entries : 4096
Total In-Use : 4
                                          (0 %)
                                : Green
     OOR State
     Bank Info
                               : phase=8 extended=no
    Name: bank 2
     Estimated Max Entries : 4096
Total In-Use : 0
     Total In-Use
                                          (0 %)
                               : Green
     OOR State
     Bank Info
                               : phase=0 extended=no
    Name: bank 3
     Estimated Max Entries : 4096
Total In-Use : 0
                                          (0 %)
     OOR State
                               : Green
                                : phase=0 extended=no
     Bank Info
```

# Out of Resource Handling of Input Logical Interface and Router Interface Resources

Table 1: Feature History Table

| Feature Name                                                                             | Release Information | Feature Description                                                                                                    |
|------------------------------------------------------------------------------------------|---------------------|----------------------------------------------------------------------------------------------------|
| Out of Resource Handling of Input<br>Logical Interface and Router<br>Interface Resources | Release 7.7.1       | You can now reconfigure the threshold level for NPU resources - Input Logical Interface (INLIF) and Router Interface (RIF) by changing the predefined threshold level at which Out of Resource (OOR) situation is triggered. Graceful handling of OOR helps you to minimize traffic loss.  You get notified via systemlogs, when the utilization of resources reaches their OOR limit. Also, you can view the utilization of resources by using the following commands:  • show controllers npu resources • show grid pool |

INLIF: This resource is part of Logical Interface (LIF) and mainly stores several IP-related attributes. INLIF stores information about the following:

- · Layer 2 ports
- Layer 2 interface
- IP virtual routing and forwarding
- Layer 2 bridge
- Layer 2 cross connect
- MPLS
- MPLS Multicast Distribution Tree (MDT) bud
- IP tunnel decapsulation
- Policy-based routing IPv4
- · Redirect virtual routing and forwarding

RIF: This resource stores information about routing interfaces and Virtual Switching Interfaces (VSI). Routing interface consists of a port at which a router connects to the given network. RIF stores information about the following:

- · Layer 3 interface
- IP virtual routing and forwarding
- IP tunnel decapsulation
- Layer 2 bridge
- Policy-based routing IPv4
- Policy-based routing IPv6
- Layer 2 bridge
- Redirect virtual routing and forwarding
- MPLS Multicast Distribution Tree (MDT) bud

Cisco IOS XR Software Release 7.7.1 introduces the graceful handling of INLIF and RIF resources under NPU. You can redefine the threshold levels of OOR to change the triggering of OOR notification.

To change OOR threshold levels for INLIF and RIF, refer section *Configuration Steps to Change OOR Threshold Levels* in this chapter.

#### Verification

The **OOR State** in the output of the **show controllers npu resources** and **show grid pool**command changes when the router reaches an OOR situation. The **OOR State** changes from **Green** to **Yellow**, and finally to **Red** depending on the utilization of INLIF and RIF resources.

Use the following commands to check the utilization of NPU resources:

- show controllers npu resources
- show grid pool

```
Router#show controllers npu resources INLIF1 location 0/3/CPU0
HW Resource Information
   Name
                                    : INLIF1
   Asic Type
                                    : Jericho Two
NPII-0
OOR Summary
       Estimated Max Entries : 21846
Red Threshold : 95 %
       Red Threshold
Yellow Threshold
                                   : 95 %
                                  : 75 %
       OOR State
                                  : Green
        Bank Info
                                  : INLIF1
OFA Table Information
(May not match HW usage)
       12port
                                   : 12
                                   : 0
       12intf
        ipvrf
                                    : 1
        12bridge
                                    : 0
       mplsmdtbud
                                    : 0
Current Hardware Usage
   Name: INLIF1
        Estimated Max Entries : 100
       Total In-Use
                                    : 13
                                               (13 %)
```

```
OOR State
                               : Green
                               : INLIF1
       Bank Info
NPU-1
OOR Summary
    Estimated Max Entries : 21846
                           : 95 %
: 75 %
: Green
: INLIF1
      Red Threshold
      Yellow Threshold
      OOR State
       Bank Info
OFA Table Information
(May not match HW usage)
      12port
                                : 12
                               : 0
       12intf
      ipvrf
                               : 1
       12bridge
                               : 0
                               : 0
       mplsmdtbud
Current Hardware Usage
   Name: INLIF1
      Estimated Max Entries
                           : 100
       Total In-Use
                               : 13
                                         (13 %)
       OOR State
                               : Green
       Bank Info
                                : INLIF1
Router#show controllers npu resources INLIF2 location 0/3/CPU0
HW Resource Information
   Name
                               : INLIF2
   Asic Type
                               : Jericho Two
NPU-0
OOR Summary
                               : 100
      Estimated Max Entries
       Red Threshold
                               : 95 %
                               : 75 %
      Yellow Threshold
       OOR State
                               : Green
       Bank Info
                               : INLIF2
OFA Table Information
(May not match HW usage)
      mplsmdtbud
                                : 0
       12xc
                                : 0
      mplslabel
                                : 0
       iptunneldecap
                               : 0
       pbr tt ipv4
                               : 0
                               : 0
       redirectvrf
                                : 0
       mplspweport
       srv6sid
                                : 0
Current Hardware Usage
   Name: INLIF2
      Estimated Max Entries : 21846
Total In-Use : 0
                                         (0 %)
                               : Green
       OOR State
       Bank Info
                               : INLIF2
```

```
NPU-1
OOR Summary
                              : 21846
      Estimated Max Entries
                               : 95 %
       Red Threshold
                               : 75 %
       Yellow Threshold
       OOR State
                                : Green
       Bank Info
                                : INLIF2
OFA Table Information
(May not match HW usage)
       mplsmdtbud
                               : 0
                                : 0
      12xc
      mplslabel
                                : 0
       iptunneldecap
                               : 0
       pbr tt ipv4
                                : 0
       redirectvrf
       mplspweport
                                : 0
       srv6sid
                                : 0
Current Hardware Usage
   Name: INLIF2
       Estimated Max Entries
                              : 100
                                : 0
       Total In-Use
                                          (0 %)
       OOR State
                                : Green
       Bank Info
                                : INLIF2
```

You can also check the utilization of resources within a bank by using the **show grid pool** command. This command gives you detailed information about the current state of banks in each resource.

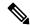

Note Yang data model support is not available for show grid pool.

```
Router#show grid pool 1 bank all
Tue Jul 26 11:44:24.960 UTC
Bank Ptr
                          : 0x308ca4bd50
Bank ID
                          : 0
Pool
                         : RIF (id 1)
                         : -1
Bank Start
Bank End
                          : -1
                          : 1
Max Bank Size
Max Resource Pages
                          : 1
Available resource IDs
                         : 1 (100.000% free)
                         : Green
Alarm state
Bank statistics:
                                    Success
                                                Error
                                                            (since last clear)
                                              0
 Resource IDs reserved
                                         0
                                                             0 0
                                                                  0
                                                                            0
 Resource IDs returned
                                          0
                          : 0x308ca4bdb8
Bank Ptr
Bank ID
                          : 1
Pool
                          : RIF (id 1)
Bank Start
                          : 6
                          : 8192
Bank End
Max Bank Size
                         : 8187
Max Resource Pages
                         : 256
                         : 8119 (99.169% free)
Available resource IDs
Alarm state
                          : Green
HW Resources:
 RIF VSI
                                                Error
Bank statistics:
                                    Success
                                                            (since last clear)
                                     986
                                                0
                                                              986 0
 Resource IDs reserved
```

| Resource IDs returned |              | 918 | 0 | 918 | 0 |
|-----------------------|--------------|-----|---|-----|---|
| Client                | : vlan-fib   |     |   |     |   |
| Resource IDs reserved |              | 933 | 0 | 933 | 0 |
| Resource IDs returned |              | 865 | 0 | 865 | 0 |
| current usage         | : 68         |     |   |     |   |
| Client                | : ip-tunnel  |     |   |     |   |
| Resource IDs reserved |              | 32  | 0 | 32  | 0 |
| Resource IDs returned |              | 32  | 0 | 32  | 0 |
| current usage         | : 0          |     |   |     |   |
| Client                | : redirectvr | f   |   |     |   |
| Resource IDs reserved |              | 1   | 0 | 1   | 0 |
| Resource IDs returned |              | 1   | 0 | 1   | 0 |
| current usage         | : 0          |     |   |     |   |
| Client                | : 12vpn-mgr  |     |   |     |   |
| Resource IDs reserved |              | 20  | 0 | 20  | 0 |
| Resource IDs returned |              | 20  | 0 | 20  | 0 |
| current usage         | : 0          |     |   |     |   |

## System Log Alerts for INLIF and RIF OOR

When utilization of resources in NPU transition from the current OOR state to another state, the router generates system logs to alert you to free up the resources before traffic loss occurs.

```
RP/0/RP0/CPU0:Jun 2 17:54:43.264 UTC: grid_svr[194]: %L2-GRID-4-BANK_ALARM_STATE_YELLOW: GRID POOL: RIF (id:1), BANK 0 has state changed from Green to Yellow. LC/0/3/CPU0: fia_driver[231]: %PLATFORM-OFA-4-_OOR_YELLOW: NPU 0, Table mplsnh, Resource INLIF1 LC/0/3/CPU0: UTC: fia_driver[231]: %PLATFORM-OFA-4-_OOR_YELLOW: NPU 1, Table mplsnh, Resource rif LC/0/3/CPU0: UTC: fia_driver[231]: %PLATFORM-OFA-4-_OOR_YELLOW: NPU 0, Table mplsnh, Resource rif LC/0/3/CPU0:Apr 12 18:04:08.221 UTC: fia_driver[231]: %PLATFORM-OFA-5-_OOR_GREEN: NPU 1, Table mplsnh, Resource INLIF1
```

Out of Resource Handling of Input Logical Interface and Router Interface Resources